### **Aufgabe 25.7**

Lösen Sie die folgenden Aufgaben mit MATLAB. Protokollieren Sie Ihr Vorgehen in einer diary-Datei und speichern Sie erstellte Plots ab.

- 1. Zeichnen Sie die Funktion  $f(x) = sin(x)$  und die Taylor-Polynome ungeraden Grades bis zur 11ten Ordnung mit der Entwicklungsstelle  $x_0 = 0$  im Intervall [−4 $\pi$ , 4 $\pi$ ] in einen gemeinsamen Plot. Beschriften Sie die Achsen und erstellen Sie eine Legende. Verwenden Sie den Befehl axis, um einen angemessenen Bildausschnitt auszuwählen.
- 2. a) Implementieren Sie das Newton-Verfahren. Erstellen Sie dazu ein extra m-File und arbeiten Sie mit function-handles. Ihrer Funktion werden die folgenden Parameter übergeben
	- die Funktion *F*, auf die das Verfahren angewandt werden soll (in Form eines function-handles),
	- die Ableitung der Funktion *F* (in Form eines function-handles),
	- der Startwert  $x_0$ .

Zurückgegeben werden soll ein Vektor  $x = (x_0, x_1, \ldots, x_n)$ , welcher die gesamte Iterationsfolge enthält. Verwenden Sie  $\varepsilon = 10^{-8}$  als Parameter für das Abbruchkriterium.

- b) Wenden Sie Ihr m-File zum Newton-Verfahren auf die Funktion aus Aufgabe 2a) aus Aufgabe [25.6](http://www-user.tu-chemnitz.de/~rhaf/Aufgabensammlung/Einzelaufgaben/25_006-0.pdf) ( $f(x) = \ln(x+1) \sin(x^2)$ ) mit den Startwerten
	- i.  $x_0=1.50$
	- ii.  $x_0=1.43$
	- iii.  $x_0=1.40$

an. Zeichnen Sie jeweils die Funktion *f* und den Verlauf der Iterierten.

- c) Setzen Sie nun das Newton-Verfahren ein, um *x* mit  $f'(x) = 0$  zu finden. Verwenden Sie die Startwerte
	- i.  $x_0=1.70$
	- ii.  $x_0 = 3.17$
	- iii.  $x_0=0.70$

und zeichnen Sie die Funktion *f* und *f* ′ sowie jeweils den Verlauf der Iterierten. Bestätigen Sie anhand der zweiten Ableitung, dass es sich bei der jeweils letzten Iterierten um ein lokales Maximum, ein lokales Minimum bzw. einen Sattelpunkt handelt.

Öffnen Sie die erstellte diary-Datei (vorher mit ≫ diary off die Protokollierung abschließen) und entfernen Sie ggf. überflüssige Zeilen (z.B. Fehleingaben). Drucken Sie anschließend die bearbeitete diary-Datei und eventuell angefertigte Plots und m-Files möglichst sparsam (d.h. nach Möglichkeit duplex, mehrere Seiten pro Blatt, kleine Schriftgröße) aus.

## **Hinweise zur MATLABaufgabe**

### **Schleifen**

MATLAB unterstützt die Verwendung von while-Schleifen und for-Schleifen, siehe:

```
≫ help while
≫ help for
```
Als Beispiel dient das folgende kleine Programm. Es tabelliert die Sinus-Funktion im Intervall  $[0, 2\pi]$  im Abstand von  $\frac{\pi}{4}$ .

```
\gg m=1;
\gg fprintf('\n\nn n*pi/4 sin(n*pi/4)\n')
≫ while m<10,
\gg x(m)=(m-1)*pi/4;\gg fprintf('%1.0f%16.10f%16.10f\n',m-1,x(m),sin(x(m)))
\gg m=m+1;
≫ end
```
#### **function-handles**

Function-handles ermöglichen es, Funktionen an Funktionen zu übergeben. Als Beispiel wollen wir hier in einer Funktion die Werte  $f(0) + f(1) + \ldots + f(5)$  berechnen, wobei die Funktion *f* durch ein function-handle übergeben wird. Dazu erstellen wir das m-File Summe0bis5.m mit dem Inhalt:

function Summe =  $Summe0bis5(f)$ Summe =  $f(0) + f(1) + f(2) + f(3) + f(4) + f(5)$ ; Wir nutzen als Beispiel für die Funktion *f* zunächst die sin-Funktion,

```
≫ Summe0bis5(@sin)
```
Ein function-handle für die sin-Funktion wird also durch das voranstellen des @ erreicht. Anstatt für jede erdenkliche Funktion *f* eine eigene Funktion zur Summation zu verwenden, genügt die Funktion Summe0bis5. Sie können auch Ihre eigenen Funktionen übergeben, sofern diese in m-Files ausgelagert sind:

≫ Summe0bis5(@Name\_des\_m-Files)

Weitere Hinweise zu function-handles finden Sie in der MATLAB-Hilfe,

```
\gg help function handle
```
# **Lösung:**

nachbereitete di ary-Datei (Kommentare durch nachbereitete -Datei (Kommentare durch % gekennzeichnet) und Plots auf dieser und den gekennzeichnet) und Plots auf dieser und den

nächsten Seiten % ------------------------------------------------------------------------ % Aufgabe 2 % ------------------------------------------------------------------------ % a) --------------------------------------------------------------------- % Listing des m-Files HA02\_matlab\_solution\_Newton\_Verfahren.m type HA02\_matlab\_solution\_Newton\_Verfahren.mfunction x=Newton Verfahren(F, dF, x0)  $m=1;$  x=x0;fprintf('\n\n n x n  $F(x n) \n\%2.0f\16.10f\16.10f\n$ ,  $m-1$ ,  $x(m)$ ,  $F(x(m))$ ) while  $abs(F(x(m))) > 10^{\circ} - 8$ ,  $x(m+1) = x(m) - F(x(m)) / dF(x(m));$  fprintf('%2.0f%16.10f%16.10f\n',m,x(m+1),F(x(m+1))) $m=m+1;$ end% ------------------------------------------------------------------------% Der Einfachheit halber wurde in dem vorstehenden m-File auch die % Ausgabe der Iterationsschritte mit dem fprintf-Befehl realisiert.% % Wenn ein solches m-File für aufwändigere Berechnungen genutzt wird, % sollte dieses möglichst keine Ausgabebefehle für Zwischenschritte % enthalten. % ------------------------------------------------------------------------% ------------------------------------------------------------------------% Aufgabe 1% ----------------------------------------------------------------------- $x=$ linspace( $-4*pi, 4*pi, 300$ ); % Funktion sin auswerten $y=$ sin $(x)$ ; % Taylorpolynome auswertenT1=x; T3= T1 - 1/6\*x.^3; T5= T3 + 1/120\*x.^5; T7= T5 - 1/5040\*x.^7; T9= T7 + 1/362880\*x.^9; T11= T9 - 1/39916800\*x.^11;% Funktionen zeichnen figure(1); clf; hold on; plot(x,y,'k-','LineWidth',3); $plot(x, T1, 'k--');$  plot(x,T3,'r--'); plot(x,T5,'g--'); plot(x,T7,'c--'); plot(x,T9,'m--'); plot(x,T11,'b--'); % Dargestellten Bereich anpassen $axis([-4*pi,4*pi,-10,10])$ % Label, Title, Legend xlabel('x'); ylabel('y'); grid on; title('Funktion sin(x) und ihre Taylorpolynome'); legend('sin(x)', 'T\_1', 'T\_3', 'T\_5', 'T\_7', 'T\_9', 'T\_{11}', 'Location', 'NorthEast'); print -depsc HA02\_matlab\_plot\_1.eps10Funktion sin(x) und ihre Taylorpolynome

−100 −5 0 5 10 −10−8−6−4−22468xysin(x)TT3TT7T $\mathsf{T}_{11}$ 

 $\mathbf{\omega}$ 

% b) ---------------------------------------------------------------------

% Listing des m-Files HA01\_matlab\_solution\_f.m für die Funktion ftype HA01 matlab solution  $\overline{f}$ .m

function  $y=HA01$  matlab solution  $f(x)$  $y=log(x+1) \cdot *sin(x.^{2});$ 

% ------------------------------------------------------------------------

% Listing des m-Files HA01\_matlab\_solution\_df.m für die Ableitung von ftype HA01 matlab solution  $df.m$ 

function  $y=HA01$  matlab solution  $df(x)$  $y = sin(x.^2)$ ./(x+1) + 2\*x.\*log(x+1).\*cos(x.^2);

% 1. Startwert setzen

 $x0=1.50$ :

 % Newton-Verfahren auf Funktion f(x) = ln(x+1) \* sin(x^2) anwenden x\_newton\_1=HA02\_matlab\_solution\_Newton\_Verfahren( @HA01\_matlab\_solution\_f,@HA01\_matlab\_solution\_df , x0);

% ------------------------------------------------------------------------

n  $x_n$  F( $x_n$ )<br>0 1.5000000000 0.7129  $0.7129412590$ 1.5000000000 1 2.0036533031 -0.84277914260.1466439023 2 1.7306319547  $-0.0053689696$ 3 1.7739377079 4 1.7724552348 -0.00000500255 1.7724538509 -0.0000000000

% 2. Startwert setzen

 $x0=1.43$ :

 % Newton-Verfahren auf Funktion f(x) = ln(x+1) \* sin(x^2) anwenden x\_newton\_2=HA02\_matlab\_solution\_Newton\_Verfahren( @HA01\_matlab\_solution\_f,@HA01\_matlab\_solution\_df , x0);

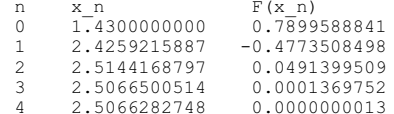

% 3. Startwert setzen

 $x0=1.40;$ 

 % Newton-Verfahren auf Funktion f(x) = ln(x+1) \* sin(x^2) anwenden x\_newton\_3=HA02\_matlab\_solution\_Newton\_Verfahren( @HA01\_matlab\_solution\_f,@HA01\_matlab\_solution\_df , x0);

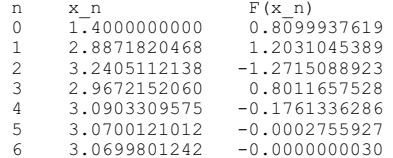

 $x =$ linspace $(-0.5, 5, 300)$ ; % Funktion auswerten y=HA01\_matlab\_solution\_f(x); y\_newton\_1=HA01\_matlab\_solution\_f(x\_newton\_1);y\_newton\_2=HA01\_matlab\_solution\_f(x\_newton\_2); y\_newton\_3=HA01\_matlab\_solution\_f(x\_newton\_3);% Funktion zeichnen figure(2); clf; hold on; plot(x,y,'k-','LineWidth',2);% Iterationsverläufe einzeichnen

 plot(x\_newton\_1, y\_newton\_1,'xb--','MarkerSize',20); plot(x\_newton\_2, y\_newton\_2,'xr--','MarkerSize',20);plot(x\_newton\_3, y\_newton\_3,'xg--','MarkerSize',20);

 plot(x\_newton\_1(1), y\_newton\_1(1),'ob','MarkerSize',10); plot(x\_newton\_2(1), y\_newton\_2(1),'or','MarkerSize',10);plot(x\_newton\_3(1), y\_newton\_3(1),'og','MarkerSize',10);

 plot(x\_newton\_1(end), y\_newton\_1(end),'.b','MarkerSize',30);plot(x\_newton\_2(end), y\_newton\_2(end),'.r','MarkerSize',30);

% Startwerte hervorheben

% Letzte Iterierte hervorheben

 plot(x\_newton\_3(end), y\_newton\_3(end),'.g','MarkerSize',30);% Label, Title, Legend xlabel('x'); ylabel('y'); grid on; title('Iterationsverlauf des Newton-Verfahrens für verschiedene Startwerte'); legend('ln(x+1)\*sin(x^2)', 'Iterationsverlauf für x0=1.50', ' Iterationsverlauf für x0=1.43', 'Iterationsverlauf für x0=1.40', 'Location', 'NorthWest');print -depsc HA02\_matlab\_plot\_2b.eps

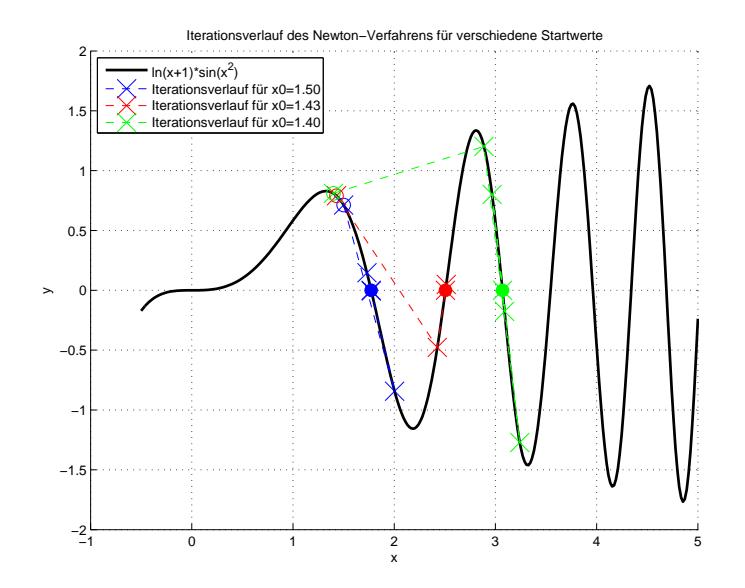

% c) ---------------------------------------------------------------------% Listing des m-Files HA02 matlab solution ddf.m für die 2. Abl. von f type HA02 matlab solution ddf.m function  $y=HA02$  matlab solution ddf(x)  $y = -\sin(x.^{2})$  ./  $(x+1).^{2}$  + 4\*cos(x.^2).\*x ./ (x+1) - 4\*log(x+1).\*sin(x.^2).\*x.^2 + 2\*log(x+1).\*cos(x.^2); % ------------------------------------------------------------------------% 1. Startwert setzen $x0=1.70$ : % Newton-Verfahren auf die Ableitung der Funktion f(x)= ln(x+1) \* sin(x^2)% anwenden x\_newton\_1=HA02\_matlab\_solution\_Newton\_Verfahren(@HA01\_matlab\_solution\_df, $\text{e}$ HA02 matlab solution ddf , x0); n  $x$ n F(x n) 0 1.7000000000 -3.17853421430.3973648832 1 1.2619286162 2 1.3344789358 -0.0528211827 3 1.3268414970 -0.0005550841 4 1.3267595102 -0.0000000645 5 1.3267595006 -0.0000000000% 2. Startwert setzen $x0=3.17$ : % Newton-Verfahren auf die Ableitung der Funktion f(x)= ln(x+1) \* sin(x^2)% anwendenx\_newton\_2=HA02\_matlab\_solution\_Newton\_Verfahren(@HA01\_matlab\_solution\_df, @HA02\_matlab\_solution\_ddf , x0);n  $x_n$  F( $x_n$ )<br>0 3 1700000000 -7 4864 0 3.1700000000 -7.48642704136.9426812567 1 3.4300358051 2 3.3028109460 -1.06923094340.0157454002 3 3.3197918903 0.0000023162 4 3.3195484906 0.0000000000 5 3.3195484548 % 3. Startwert setzen $x0=0.70$ : % Newton-Verfahren auf die Ableitung der Funktion f(x)= ln(x+1) \* sin(x^2)% anwenden x\_newton\_3=HA02\_matlab\_solution\_Newton\_Verfahren(@HA01\_matlab\_solution\_df, $\text{e}$ HA02 matlab solution ddf , x0); n  $x$ n F( $x$ n) 0 0.7000000000 0.93230579600.0723612045 1 0.1633666388 0.0171950662 2 0.0776187517 0.0041934572 3 0.0378533558 0.0010354985 4 0.0186937033 0.0002572838 5 0.0092893247 0.0000641232 6 0.0046303689 0.0000160061 7 0.0023116220 0.00001600610.0000039985 8 0.0011549218 0.0000009992 9 0.0005772388 0.0000002498 10 0.0002885639

0.0000000624 11 0.0001442681

12 0.0000721306 0.00000001560.0000000039 13 0.0000360644  $x =$ linspace $(-0.5, 5, 300)$ ; % Funktion auswerten y=HA01\_matlab\_solution\_f(x); y\_newton\_1=HA01\_matlab\_solution\_f(x\_newton\_1);y\_newton\_2=HA01\_matlab\_solution\_f(x\_newton\_2); y\_newton\_3=HA01\_matlab\_solution\_f(x\_newton\_3);% Funktion zeichnen figure(3); clf; hold on; plot(x,y,'k-','LineWidth',2); % Iterationsverläufe einzeichnen plot(x\_newton\_1, y\_newton\_1,'xb--','MarkerSize',20); plot(x\_newton\_2, y\_newton\_2,'xr--','MarkerSize',20); plot(x\_newton\_3, y\_newton\_3,'xg--','MarkerSize',20);% Startwerte hervorheben plot(x\_newton\_1(1), y\_newton\_1(1),'ob','MarkerSize',10); plot(x\_newton\_2(1), y\_newton\_2(1),'or','MarkerSize',10); plot(x\_newton\_3(1), y\_newton\_3(1),'og','MarkerSize',10);% Letzte Iterierte hervorheben plot(x\_newton\_1(end), y\_newton\_1(end),'.b','MarkerSize',30); plot(x\_newton\_2(end), y\_newton\_2(end),'.r','MarkerSize',30); plot(x\_newton\_3(end), y\_newton\_3(end),'.g','MarkerSize',30);% Label, Title, Legend xlabel('x'); ylabel('y'); grid on; title('Iterationsverlauf des Newton-Verfahrens für Nullstellen der Ableitung für verschiedene Startwerte'); legend('ln(x+1)\*sin(x^2)', 'Iterationsverlauf für x0=1.70', ' Iterationsverlauf für x0=3.17', 'Iterationsverlauf für x0=0.70', 'Location', 'NorthWest'); print -depsc HA02\_matlab\_plot\_2c1.eps% Analog für die Ableitung von f% Ableitung auswerten dy=HA01\_matlab\_solution\_df(x);dy newton 1=HA01 matlab solution df(x newton 1); dy\_newton\_2=HA01\_matlab\_solution\_df(x\_newton\_2); dy\_newton\_3=HA01\_matlab\_solution\_df(x\_newton\_3);% Ableitung zeichnen figure(4); clf; hold on; plot(x,dy,'k-','LineWidth',2); % Iterationsverläufe einzeichnen plot(x\_newton\_1, dy\_newton\_1,'xb--','MarkerSize',20); plot(x\_newton\_2, dy\_newton\_2,'xr--','MarkerSize',20); plot(x\_newton\_3, dy\_newton\_3,'xg--','MarkerSize',20);% Startwerte hervorheben plot(x\_newton\_1(1), dy\_newton\_1(1),'ob','MarkerSize',10); plot(x\_newton\_2(1), dy\_newton\_2(1),'or','MarkerSize',10); plot(x\_newton\_3(1), dy\_newton\_3(1),'og','MarkerSize',10);% Letzte Iterierte hervorheben plot(x\_newton\_1(end), dy\_newton\_1(end),'.b','MarkerSize',30);plot(x\_newton\_2(end), dy\_newton\_2(end),'.r','MarkerSize',30);

plot(x\_newton\_3(end), dy\_newton\_3(end),'.g','MarkerSize',30);

% Label, Title, Legend xlabel('x'); ylabel('y'); grid on; title('Iterationsverlauf des Newton-Verfahrens für Nullstellen der Ableitung für verschiedene Startwerte'); legend('Ableitung von f(x)=ln(x+1)\*sin(x^2)', 'Iterationsverlauf für x0=1.70', 'Iterationsverlauf für x0=3.17', 'Iterationsverlauf für x0=0.70', 'Location', 'NorthWest');print -depsc HA02\_matlab\_plot\_2c2.eps

% Zweite Ableitungen an den letzten Iterierten bestimmen

HA02 matlab solution ddf(x newton 1(end)) ans  $=$  -6.7688% Zweite Ableitung negativ ==> lokales Maximum

HA02 matlab solution ddf(x newton 2(end)) ans  $=$  64.6704% Zweite Ableitung positiv ==> lokales Minimum

HA02 matlab solution ddf(x newton 3(end)) ans  $=$  2.1638e-004% Zweite Ableitung nahe Null ==> möglicherweise Sattelpunkt

diary off

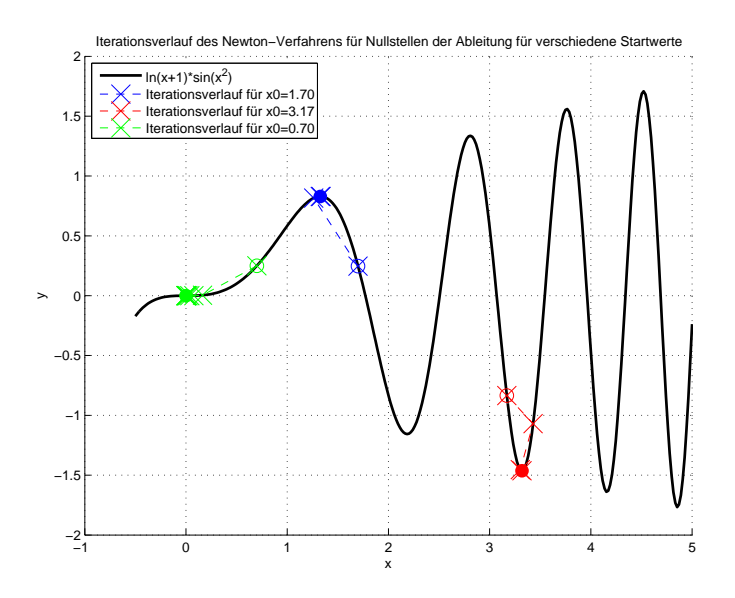

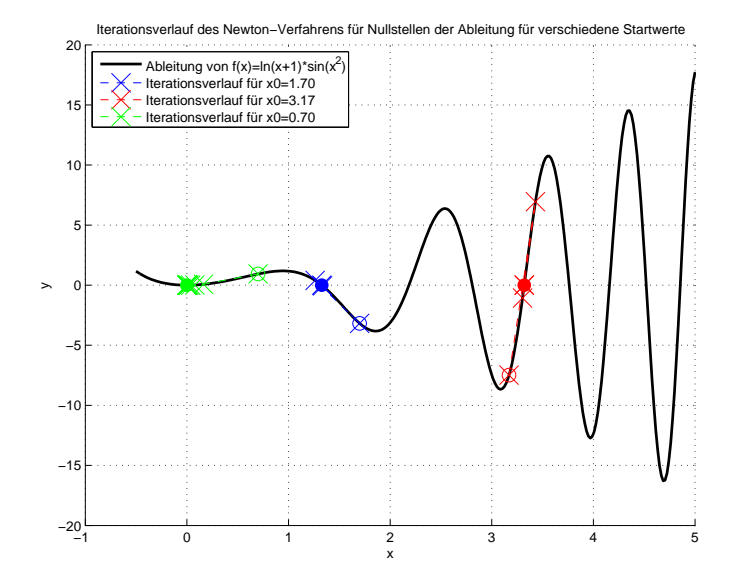